# 電子調達システム事業者説明

- ・電子契約システムの概要
- ・電子契約締結の流れ(簡易版)
- ・電子調達システムの概要
- ・令和 4 年度~5 年度の電子調達システム案件数

# 電子調達システム事業者説明

# 電子契約システムの概要

# 令和6年2月 四国森林管理局 経理課

# 政府電子調達(GEPS)

# https://www.p-portal.go.jp/pps-web-biz/UZA01/OZA0101

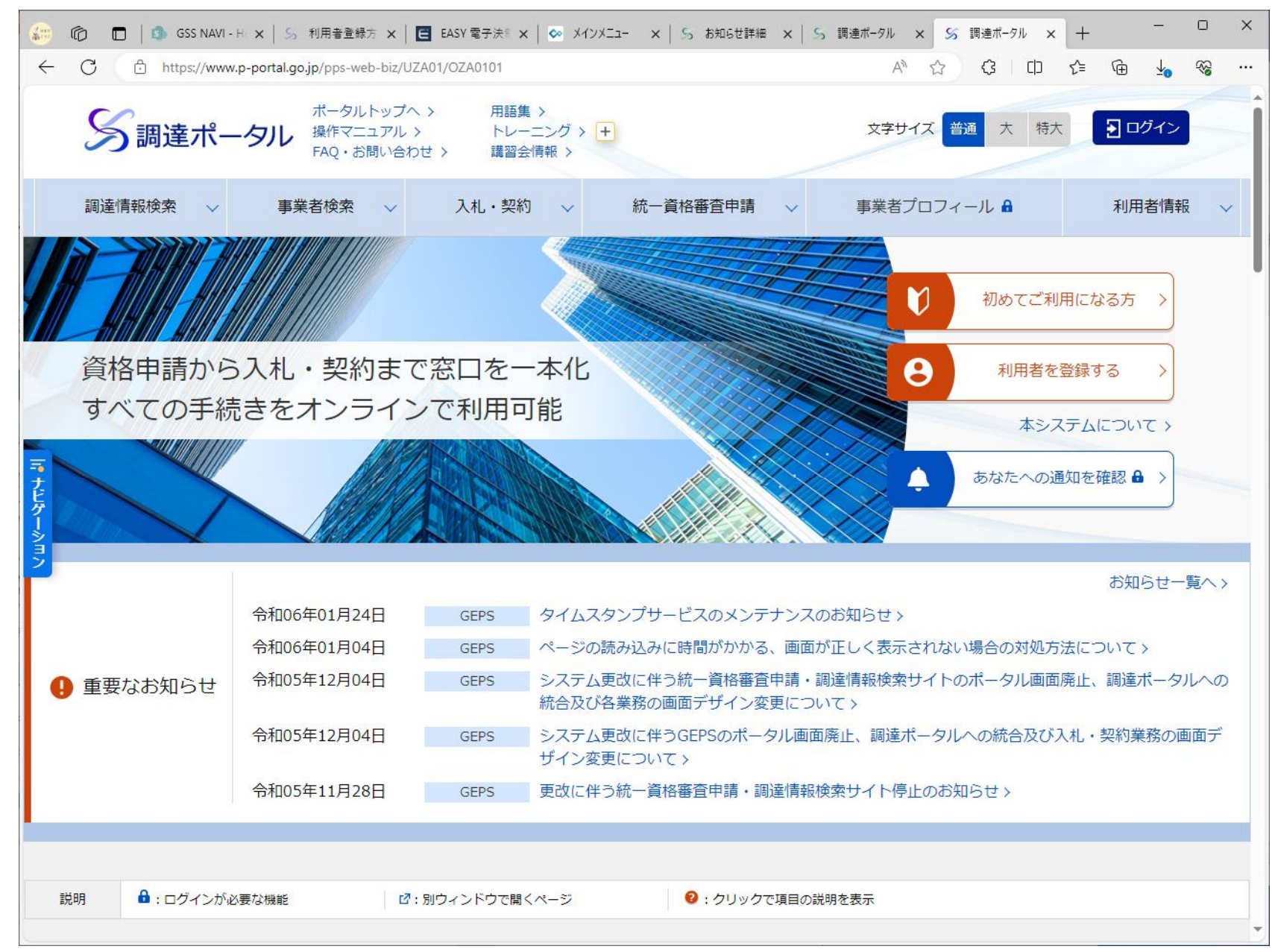

## 1. 電子契約システム(工事・業務)とは

デジタル庁が運用し政府機関 (府省等)が共同利用する電子調 達システムで、政府が行う「物品・ 役務」及び「一部の公共事業」に 係る一連の調達手続をインター ネット経由で電子的に行うことが できる電子契約システム(工事・ 業務)では、従来の紙による契約 手続の一連の行為と制度的に同 じことを手元のパソコンからイン ターネットを介して行うことができ ます。

これにより、場所や時間の制約 を最小限として契約から請求業 務が電子的に実現されます。

※ 現在の所、右図の電子契約から請求書 の流れの中で、契約締結のみを実施し、以 降は従来の紙ベースの流れで対応すること とします。

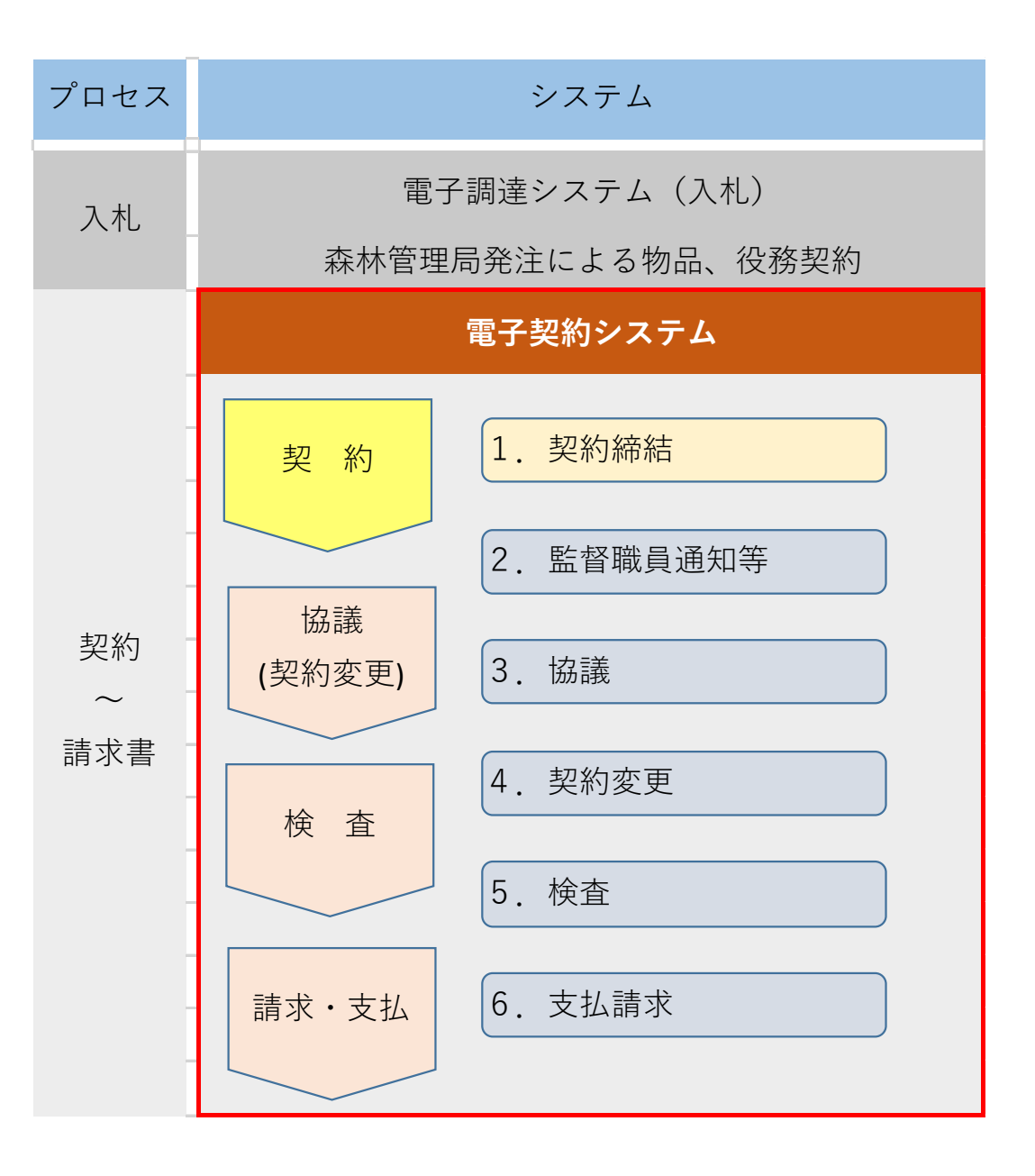

## 4.電子契約システムの概要及び事業者のメリット

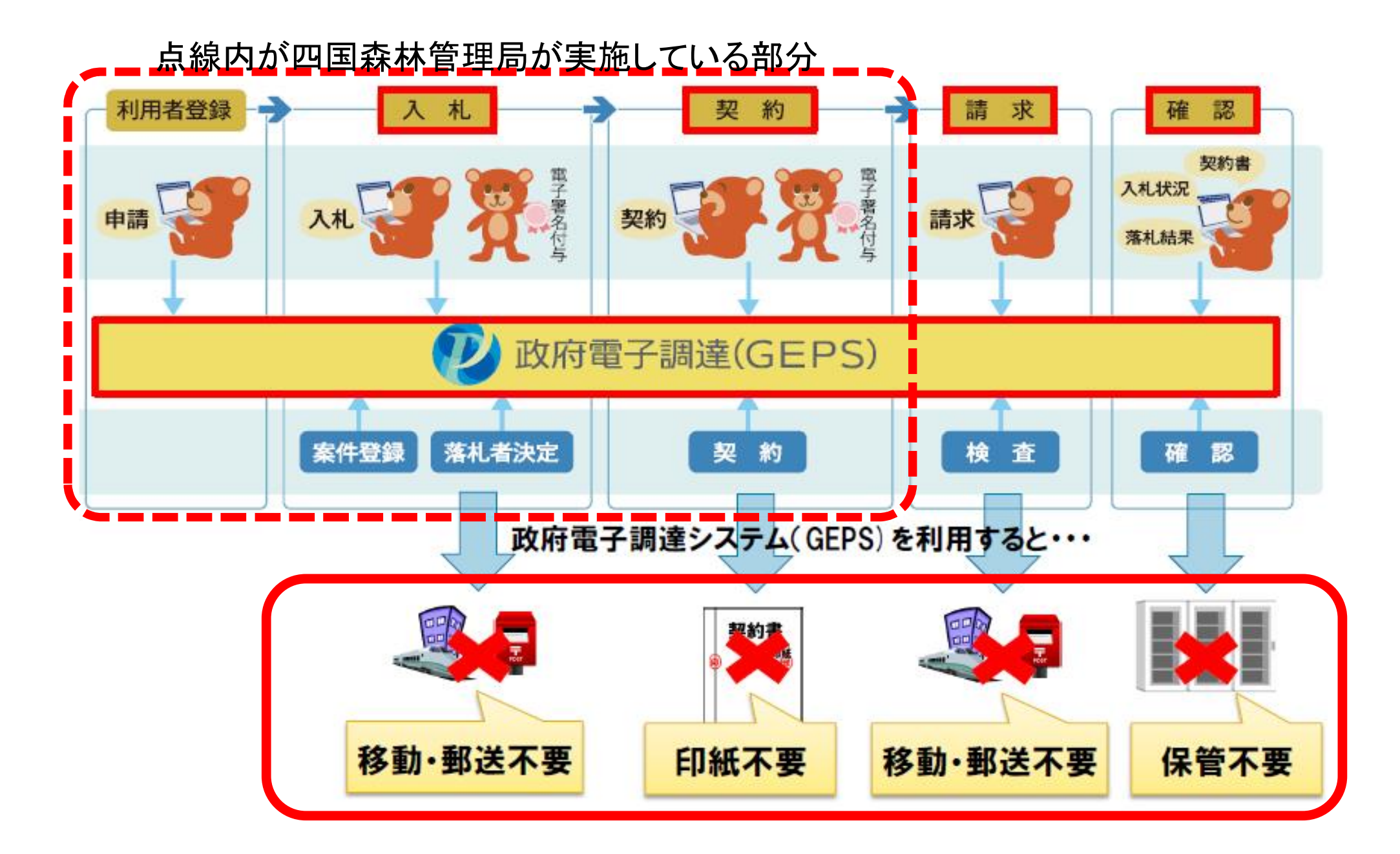

#### (1) 経費・コスト削減

書面の契約では、紙代やプリンターの電気代やインク代、郵送費などの経費、契約書の作成や郵送、 保管・管理に関わる人件費などのコストがかかります。また、契約書を作成する場合は印紙税法に従って 印紙税を納めなければなりません。金額が大きければ大きいほど、印紙税額も高くなります。

電子契約システムを導入することで、契約書の作成・送付・保管・管理に関わる経費や人件費を大きく 削減することが可能です。また、電子契約で契約を締結した場合、印紙税もかかりません。

特に契約の件数が多ければ多いほど、あるいは契約金額が高額であればあるほど、電子契約を導入 するメリットも大きくなります。

#### (2)コンプライアンスの強化

電子契約システムを利用し、適切な認証を行えば、本人以外が契約行為をすることを防ぐことができま す。タイムスタンプにより契約を締結した日時が記録され、改ざんや不正アクセスを行った場合は記録に 残るので、不正行為のリスクが大幅に低減されます。契約書の原本データはクラウドに保管されるため、 紛失のリスクも低く、コンプライアンスの面でもメリットが大いにあります。

#### (3)業務効率の向上

紙の契約書で契約を締結する場合は、契約書を印刷・郵送する、相手方に署名押印して返送してもらう、 自局で署名押印をする、相手方に郵送する、原本を保管するという作業が必要です。

電子契約システムでは、紙への印刷や郵送、署名押印などの作業が不要になり、今まで契約書の作成 や郵送にかかっていた時間が短縮されるため、業務効率を大幅に向上させることができます。

また、原本はクラウド上に保存され、契約書をファイルに綴じて保管する、内容を確認する際に原本を 探し出すといった手間も不要です。

## 5. 民側利用者において必要な対応

#### (1) 競争参加資格(全省庁統一資格)の取得

物品・役務に係る全省庁統一資格を保持しているかどうか確認し、資格を保持し ていない場合は資格の取得を行います。

#### (2) 電子証明書の取得

電子調達システムに対応した認証局が示されており、民側利用者はその中から 任意に認証局を選択し、電子証明書の申請を行います。

#### (3) 環境設定

使用しているパソコンやネットワークが推奨環境の要件を満たしているか確認し、ログイン方 法によるパソコンのセットアップを行います。電子調達システムへのログインし、「クライアント 環境確認」ページで電子証明書読み込み確認が正常に動作しているか確認を行います。

#### (4) 利用者登録

政府電子調達(GEPS)サイトに掲載されている「電子調達システム操作マニュ アル」の「利用者登録と委任編」の手順に従い登録を行います。

※事業者が紙で入札し、電子調達システムで開札、落札結果の登録を行う場合については、 民側利用者において必要な対応はありません。

# 政府電子調達(GEPS) 操作マニュアル

https://www.p-portal.go.jp/pps-web-biz/resources/app/html/manuals.html

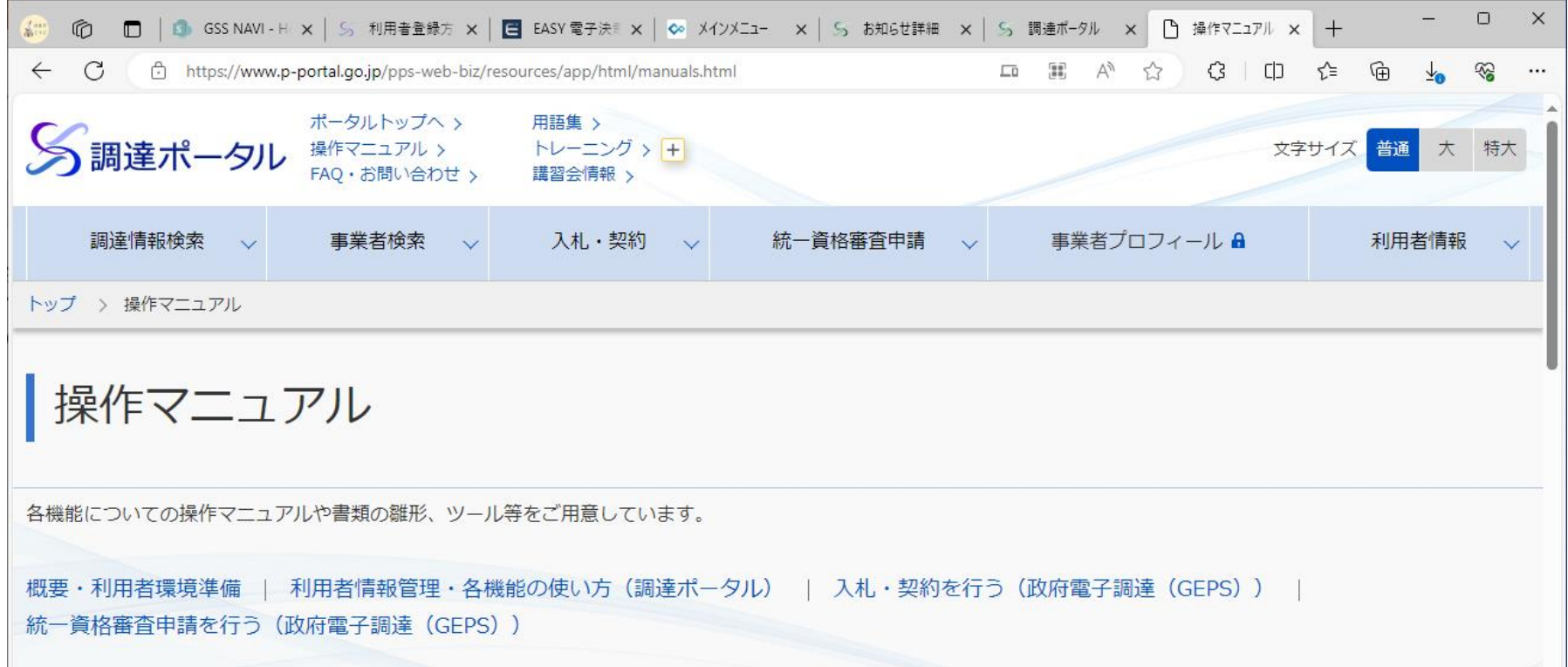

#### ・概要・利用者環境準備 ・利用者情報管理・各機能の使い方(調達ポータル) ・入札・契約を行う(政府電子調達システム(GEPS)) ・統一資格関連業務を行う(統一資格審査申請・調達情報検索サイト)

# 政府電子調達(GEPS) FAQ・お問い合わせ

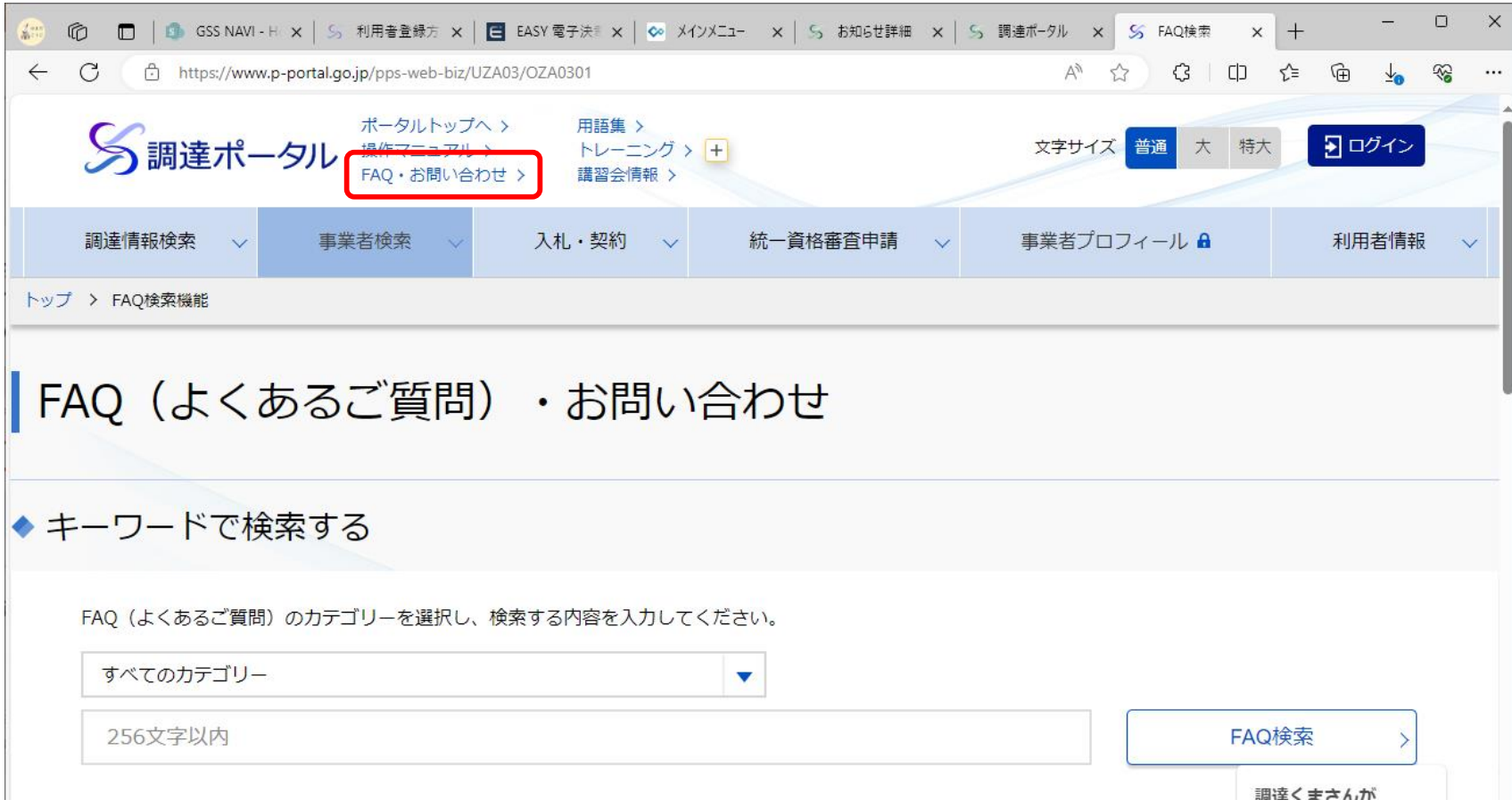

調達ポータル画面の「FAQ・お問い合わせ」でキーワード検索またはカテゴリから探すこ とができます。 一覧で分からない場合は、ヘルプデスクへ連絡してください。

0570-000-683(ナビダイヤル) 03-4332-7803(IP電話等をご利用の場合) FAX:017-731-3352 受付時間は、平日9時00分~17時30分

政府電子調達(GEPS) トレーニング

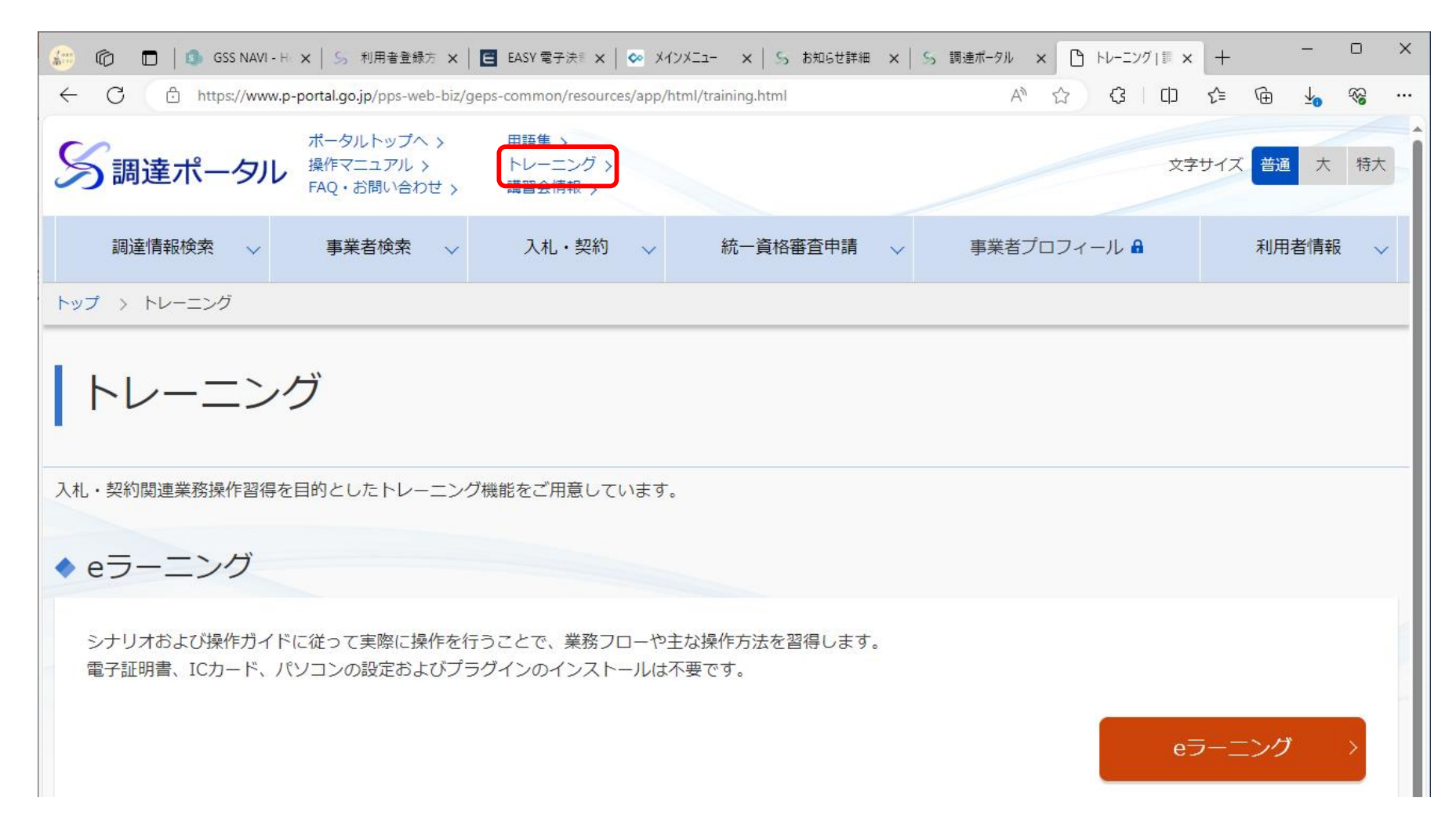

調達ポータル画面の「トレーニング」で入札・契約関連業務操作習得を目的としたトレーニングが できます。「入札」、「契約締結」、「請求」までの電子入札の流れについて体験できます。

## **電子契約締結の流れ(簡易版)**

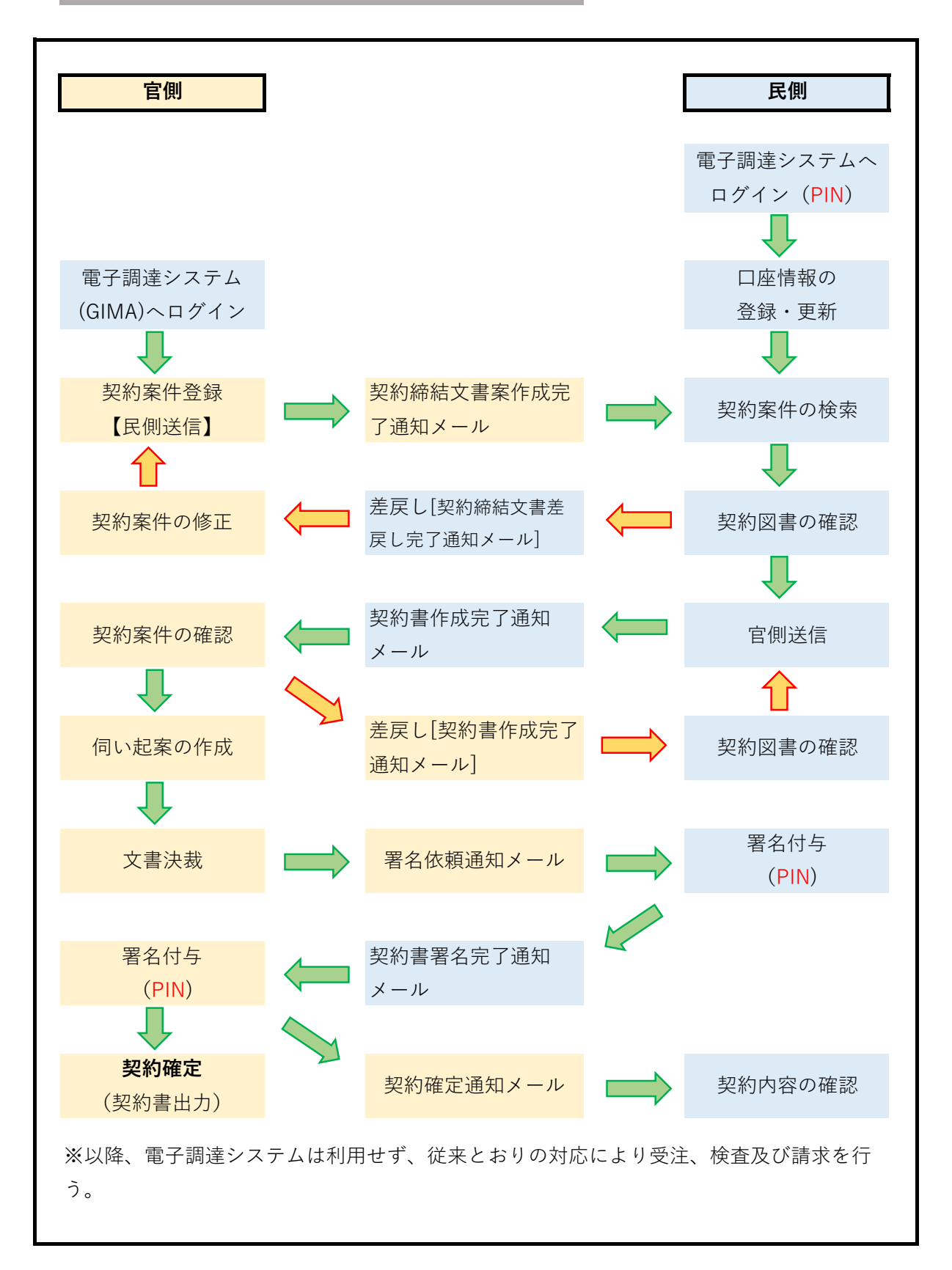

問題があった場合

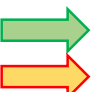

# 電子調達システム事業者説明

# 電子調達システムの概要

# 令和6年2月 四国森林管理局 経理課

## 1. 電子調達システム導入の経緯

「調達業務の業務・システム最適化計画」(平成21年8月28日各府省情報化総括責任者(CIO) 連絡会議決定)において、各府省等で異なる契約書等の様式及び業務処理の標準化、決裁階 層の見直しを図るとともに、調達手続に係る一連の業務を電子化する「電子調達システム」を全 府省等に導入するとされ、平成26年3月から各省庁において運用が開始されています。

### 2.政府電子調達システムとは

政府電子調達システムとは、政府が行う、「物品・役務」及び「一部の公共事業」に係る一連 の調達手続をインターネット経由で電子的に行う府省共通のシステムです。

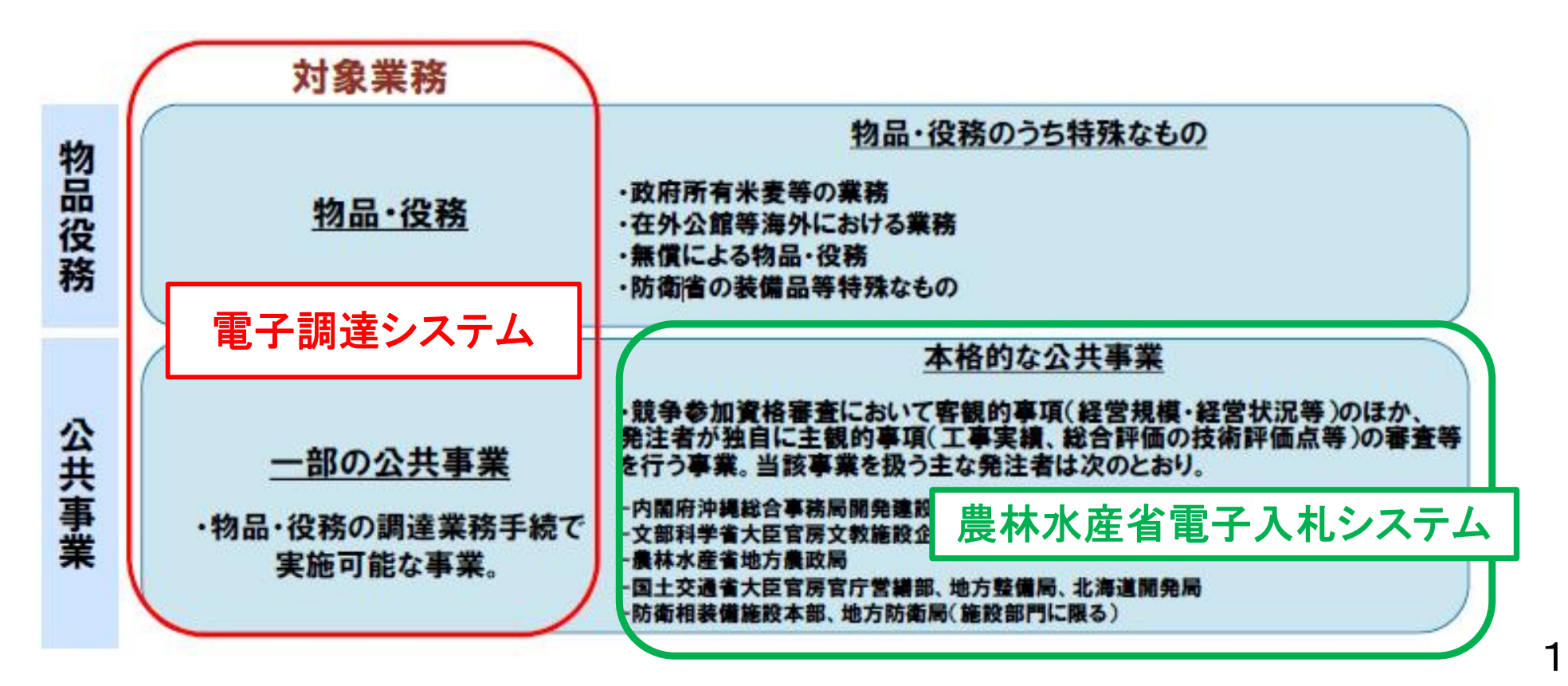

# 政府電子調達(GEPS) 民側 https://www.p-portal.go.jp/pps-web-biz/UZA01/OZA0101

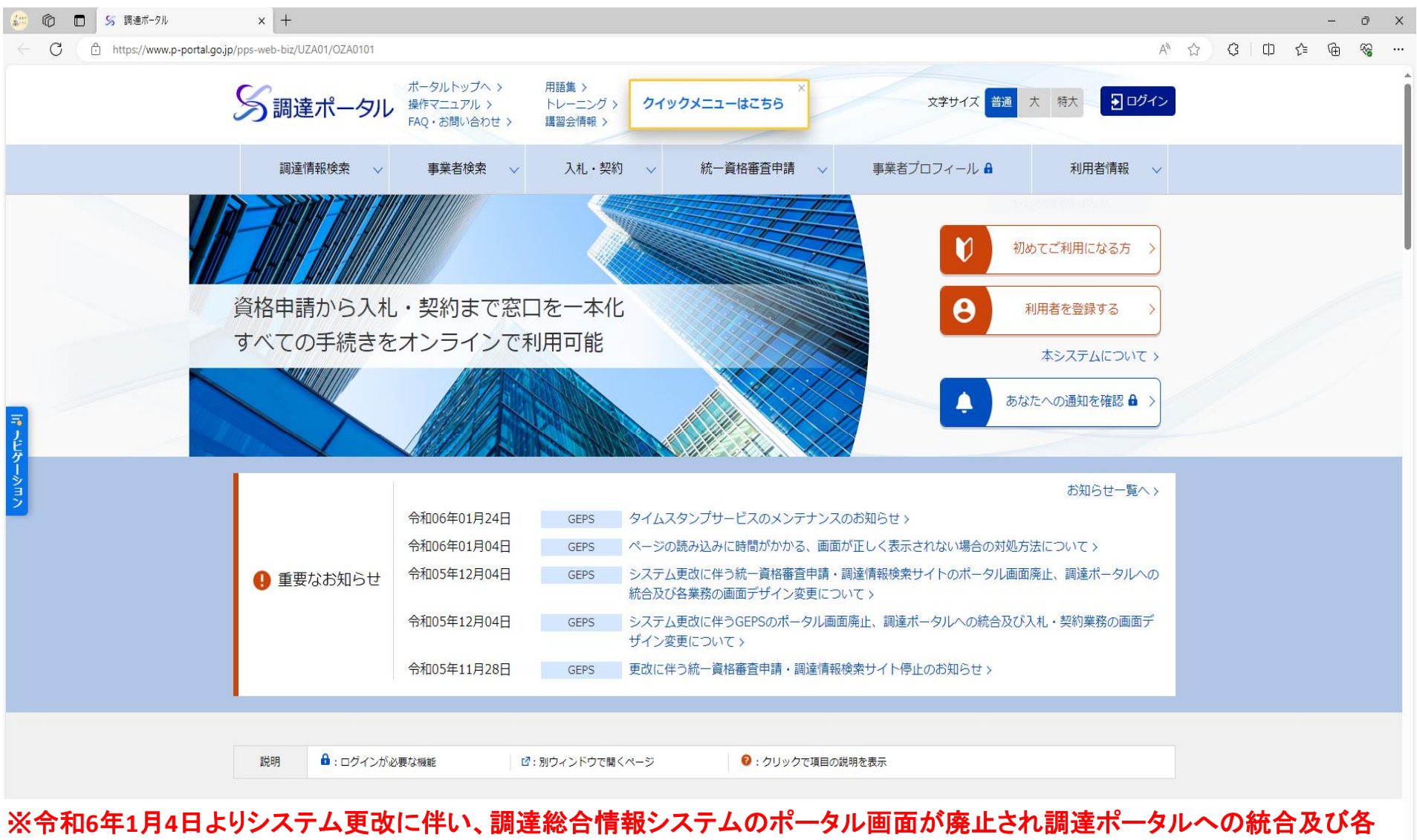

業務の画面デザインが変更されました。

## 3. 電子調達システムの導入により期待される効果

## (1) 企業等の利便性の向上

- 調達業務への参加機会の拡大
- 一元的な調達情報の提供
- 問い合わせ窓口の一本化

#### (2) 行政事務の簡素化・効率化

- 調達業務における契約書、検査調書等の各種様式、書式の標準化
- 契約件名等、一連の業務における入力情報の重複排除

企業等のシステム利用率の促進

#### (3) 調達業務の信頼性の向上

- 進捗管理の明確化による処理遅延の防止
- 調達案件の一元管理による重複登録等の防止
- 各種報告や分析のための統計情報の迅速な把握

## 4.電子調達システムの概要及び事業者のメリット

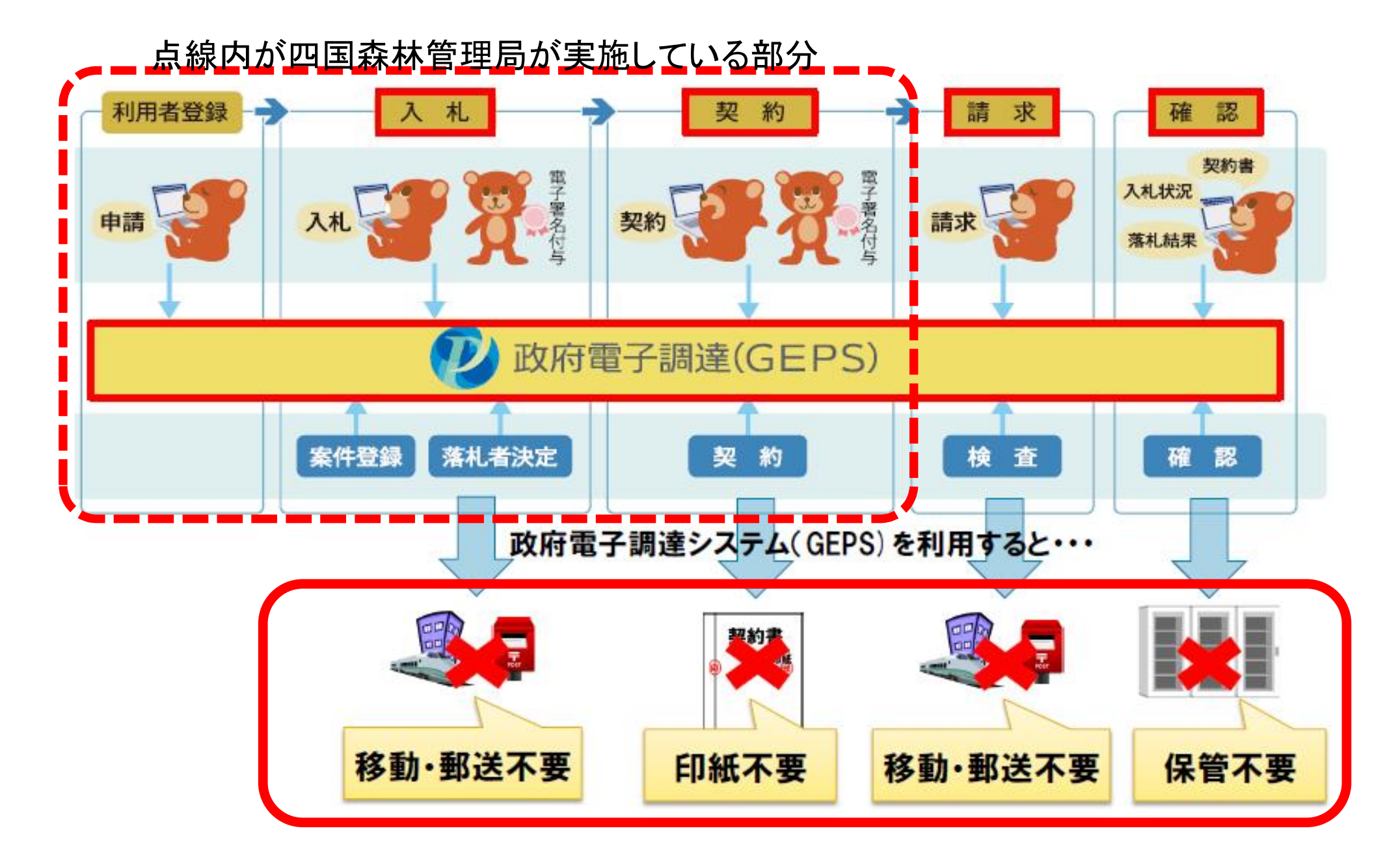

## 5. 民側利用者において必要な対応

#### (1) 競争参加資格(全省庁統一資格)の取得

物品・役務に係る全省庁統一資格を保持しているかどうか確認し、資格を保持し ていない場合は資格の取得を行います。

#### (2) 電子証明書の取得

電子調達システムに対応した認証局が示されており、民側利用者はその中から 任意に認証局を選択し、電子証明書の申請を行います。

#### (3) 環境設定

使用しているパソコンやネットワークが推奨環境の要件を満たしているか確認し、ログイン方 法によるパソコンのセットアップを行います。電子調達システムへのログインし、「クライアント 環境確認」ページで電子証明書読み込み確認が正常に動作しているか確認を行います。

#### (4) 利用者登録

政府電子調達(GEPS)サイトに掲載されている「電子調達システム操作マニュ アル」の「利用者登録と委任編」の手順に従い登録を行います。

※事業者が紙で入札し、電子調達システムで開札、落札結果の登録を行う場合については、 民側利用者において必要な対応はありません。

# (1) 競争参加資格(全省庁統一資格)の取得

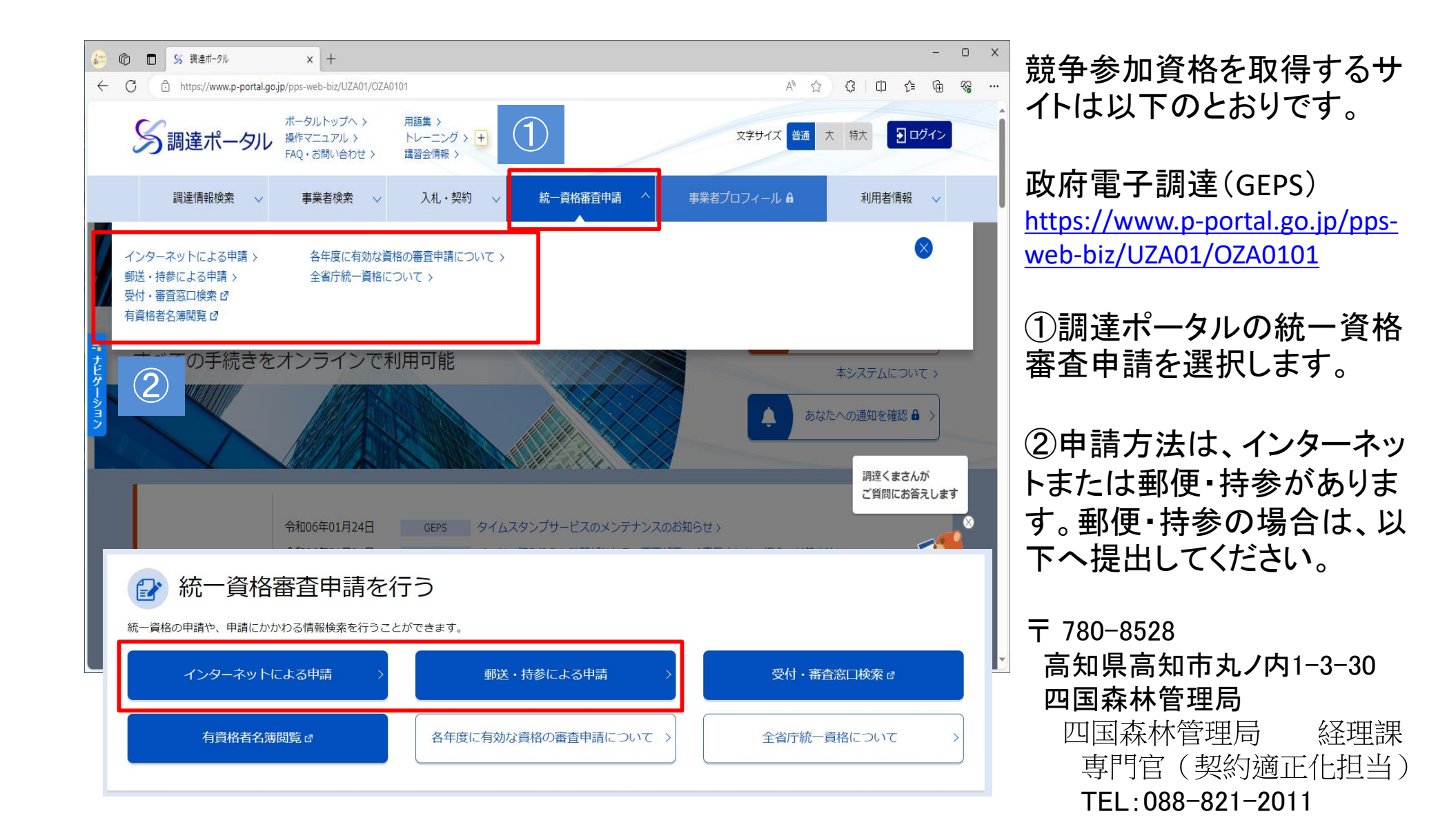

# (1) 競争参加資格(全省庁統一資格)の取得

#### ➀インターネットによる申請 ( P6のインターネットによる申請を押下後の画面)

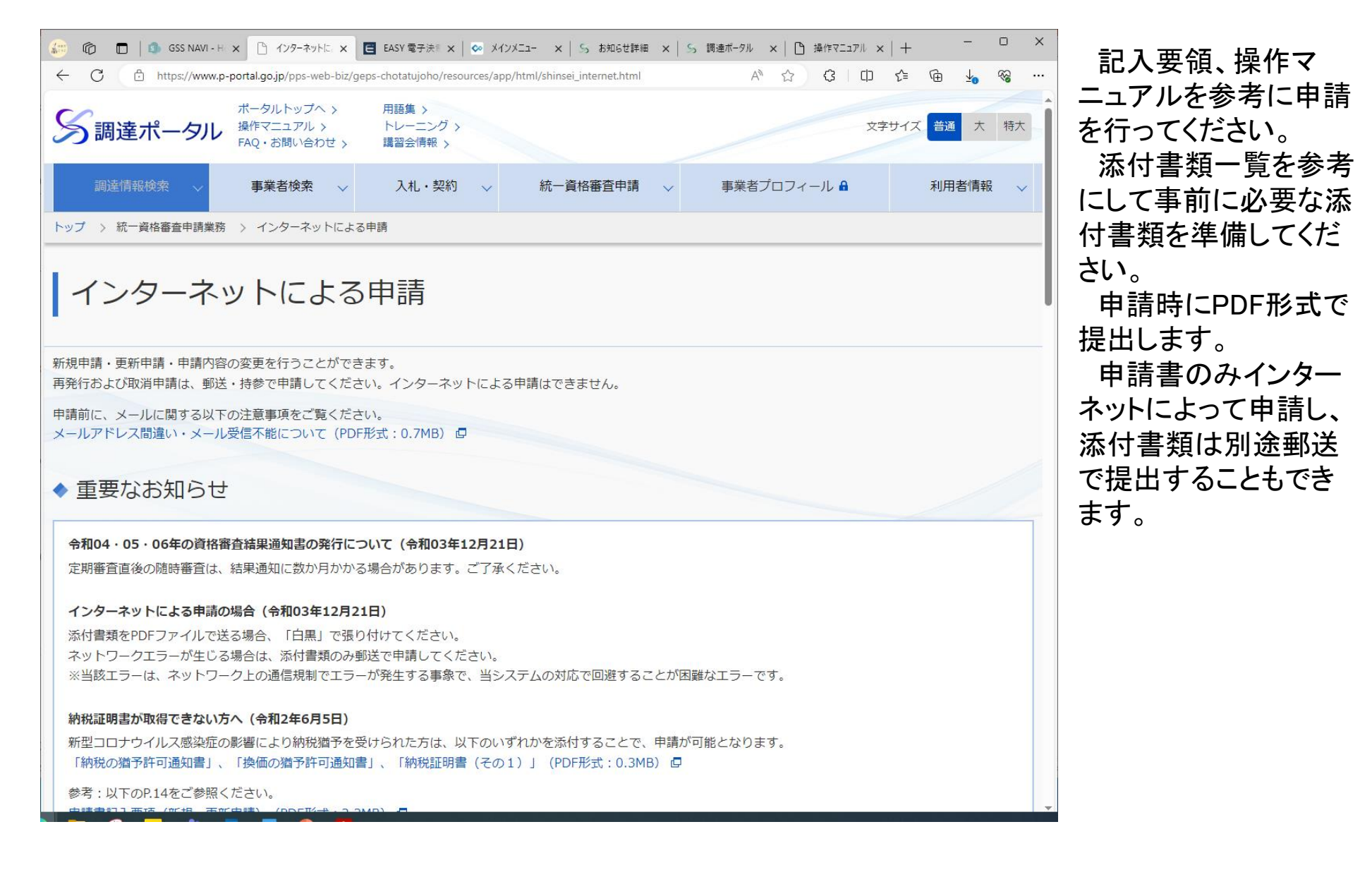

# (1) 競争参加資格(全省庁統一資格)の取得

#### ➁郵便・持参による申請 ( P6の郵便・持参による申請を押下後の画面)

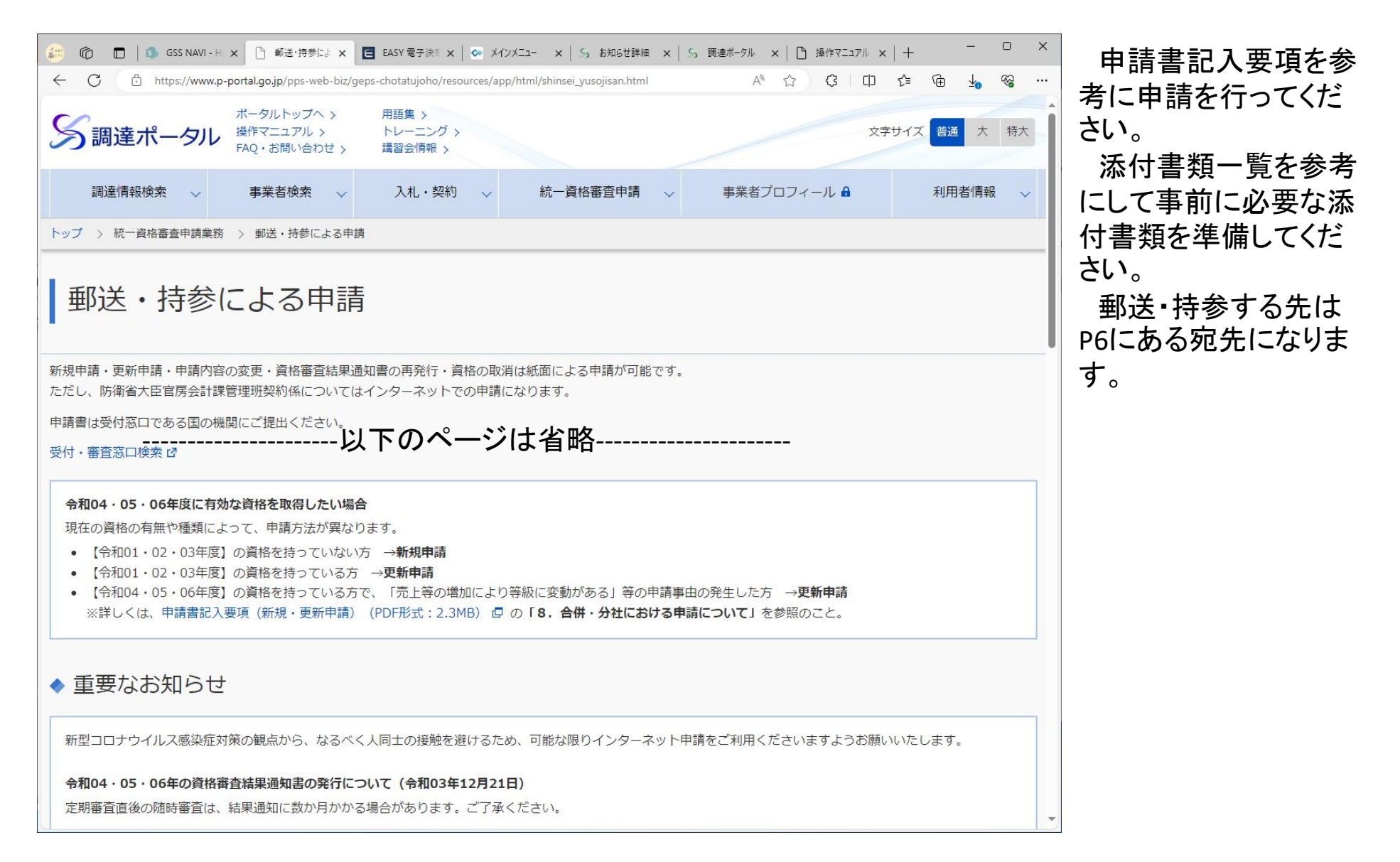

# (2) 電子証明書の取得

## 電子調達システム対応認証局一覧

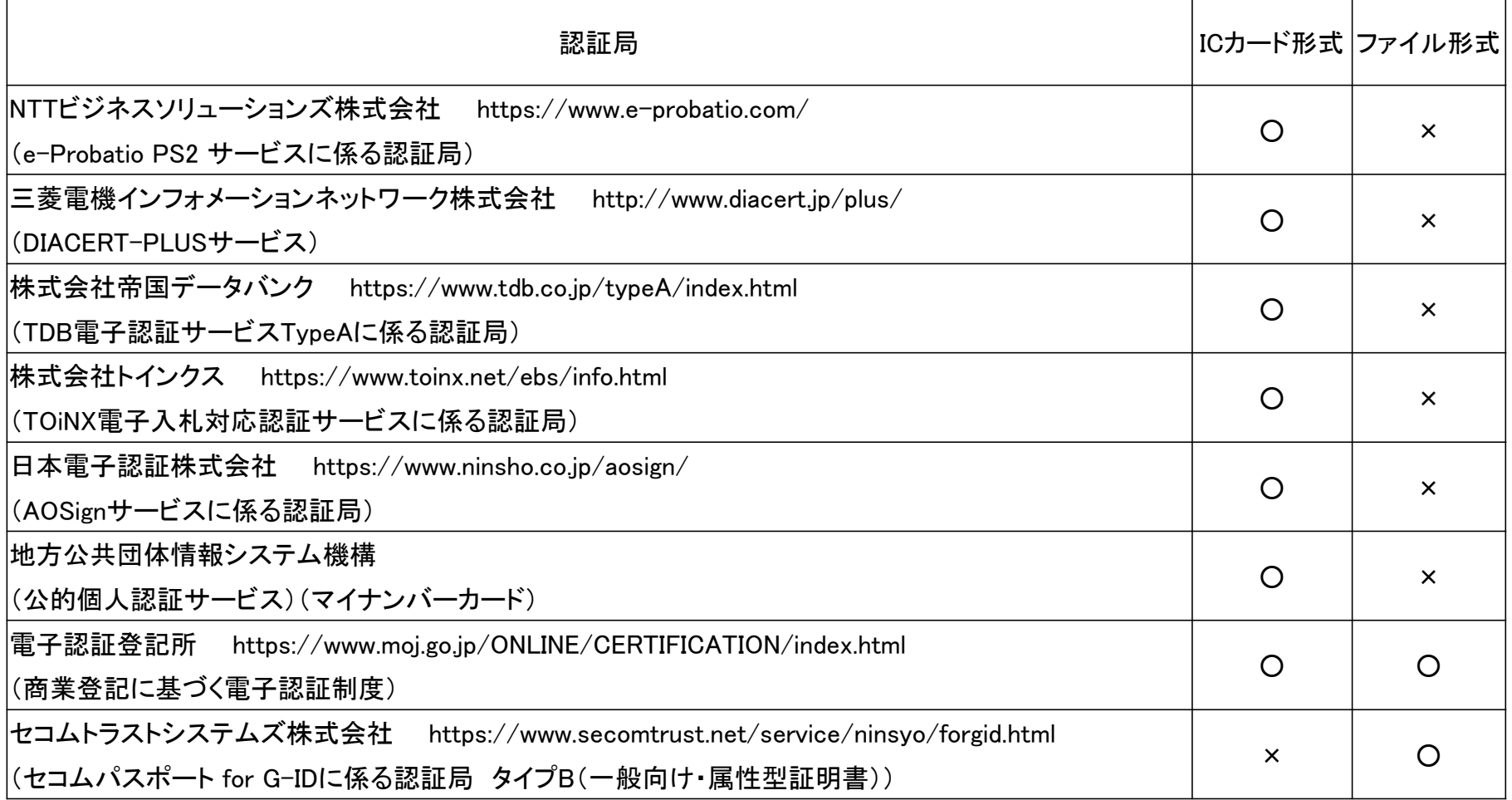

# (2) 電子証明書の取得

#### 有効期限は最長5年で、下表は2年間の有効期限とした場合の取得費用です。

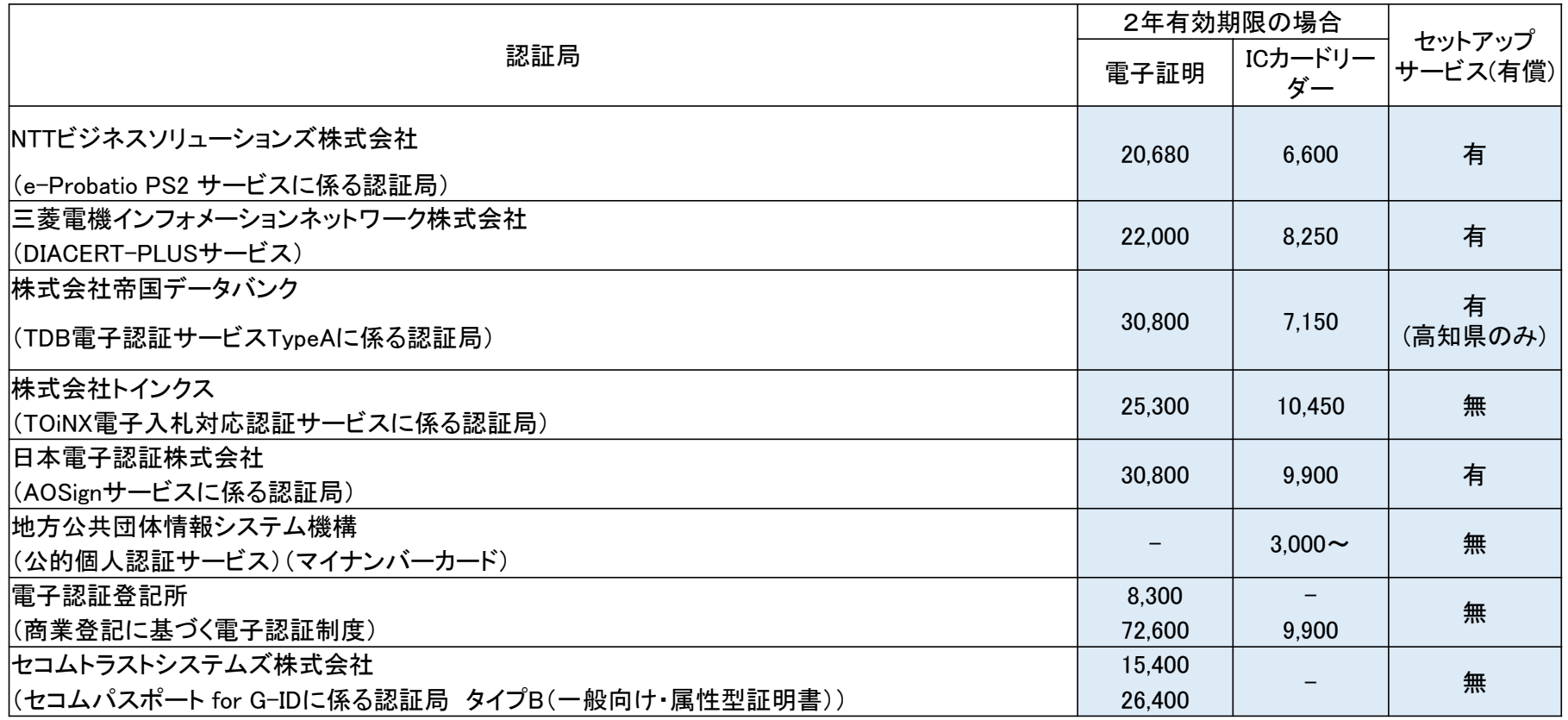

#### 電子調達システム対応認証局一覧

※1 令和5年1月現在:詳細については各認証局のホームページ等でご確認ください。

※2 商業登記に基づく法人認証制度による法人認証カードサービスです。電子証明書の取得の際、別途法務局に電子証明書発行手数料が必要 です。

※3 商業登記に基づく電子認証制度の電子証明書はファイル形式ですが、発行申請に必要なファイル等の作成から、電子証明書の取得、ICカー ドへの格納までを行う法人認証カードサービスを行う事業者があります。

※4 個人事業主の方のみ利用できます。

## (3) 環境設定 (推奨環境)

電子調達システムを利用するには、事前に調達ポータルでの端末・環境設定と利 用者申請が必要となります。

まず、利用する端末が電子調達システムを利用できるかどうか確認してください。

○電子調達システムの利用開始方法 https://www.p-portal.go.jp/pps-web-biz/resources/app/html/beginner.html ・ソフトウェア環境 ・ハードウェア環境 ・ネットワーク環境

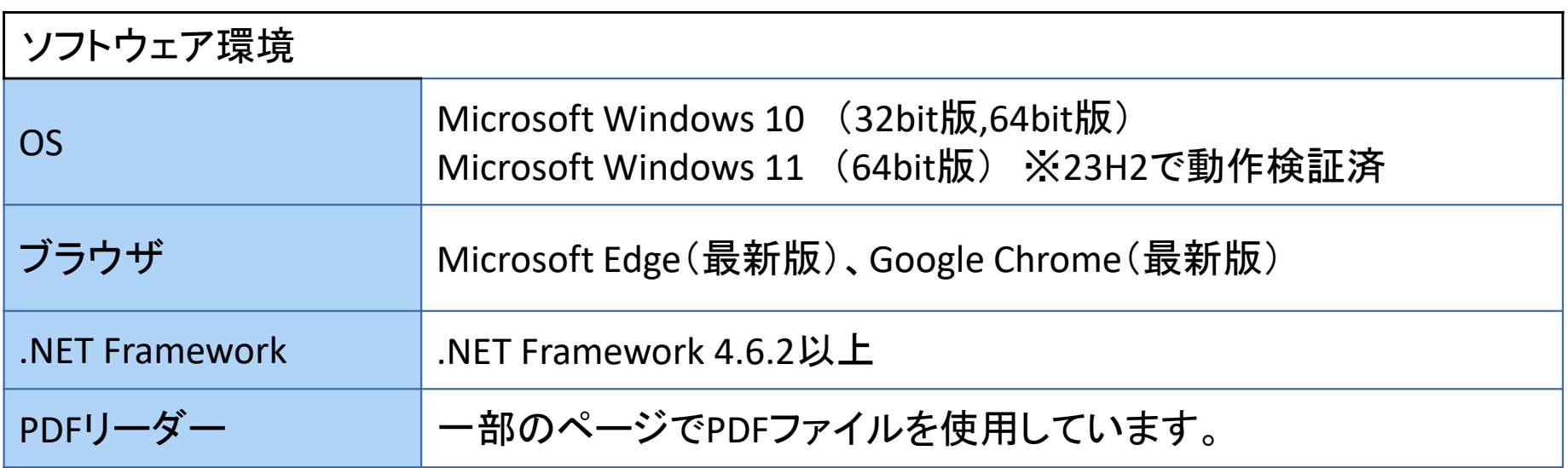

(3) 環境設定 (推奨環境)

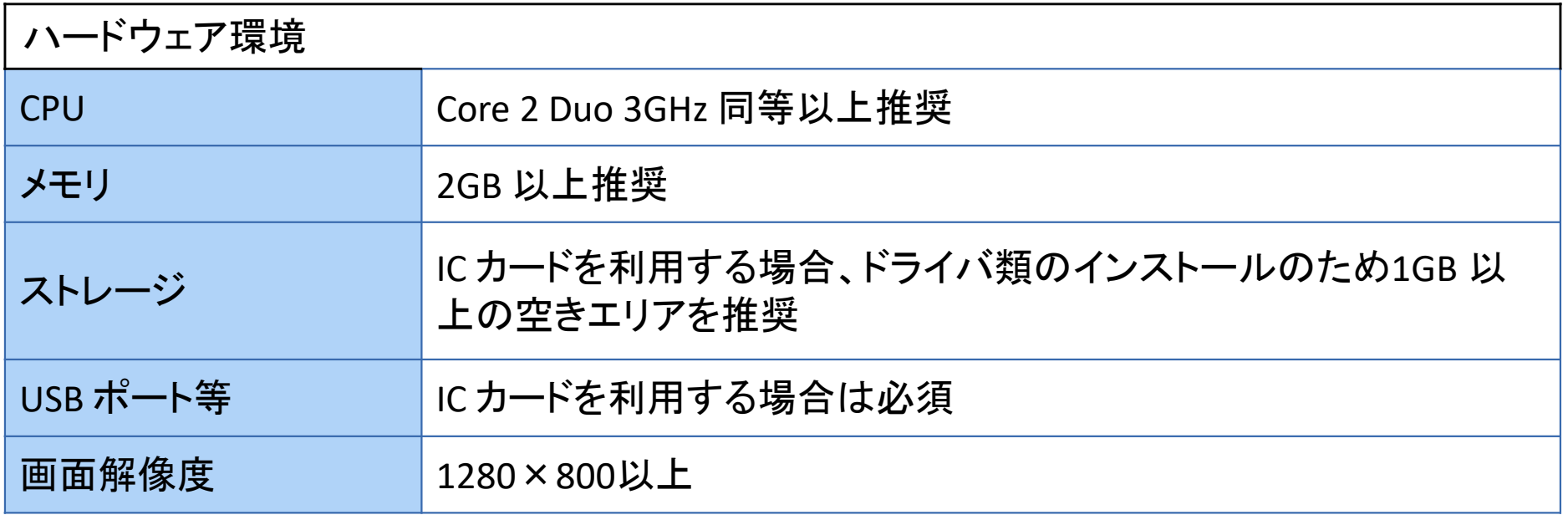

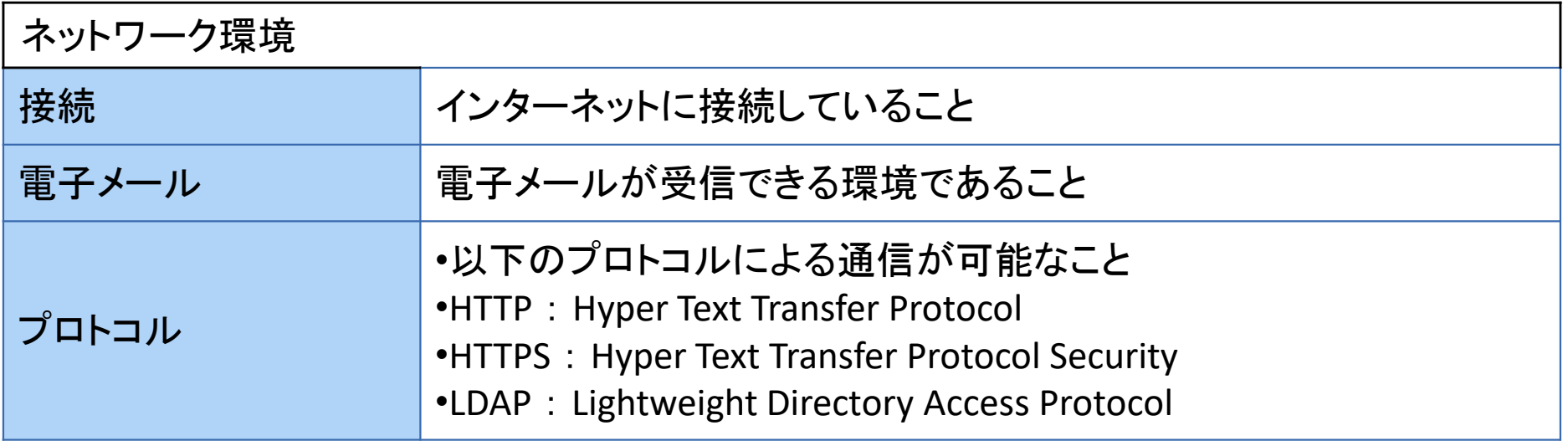

## (3) 環境設定 (パソコンのセットアップ)

利用する端末が推奨環境の要件を満たしている場合、セットアップを実施してくだ さい。利用する端末を複数人で使用している場合、セットアップはユーザーごとに実 施してください。

## ○パソコンをセットアップする

https://www.p-portal.go.jp/pps-web-biz/resources/app/pdf/setup.pdf

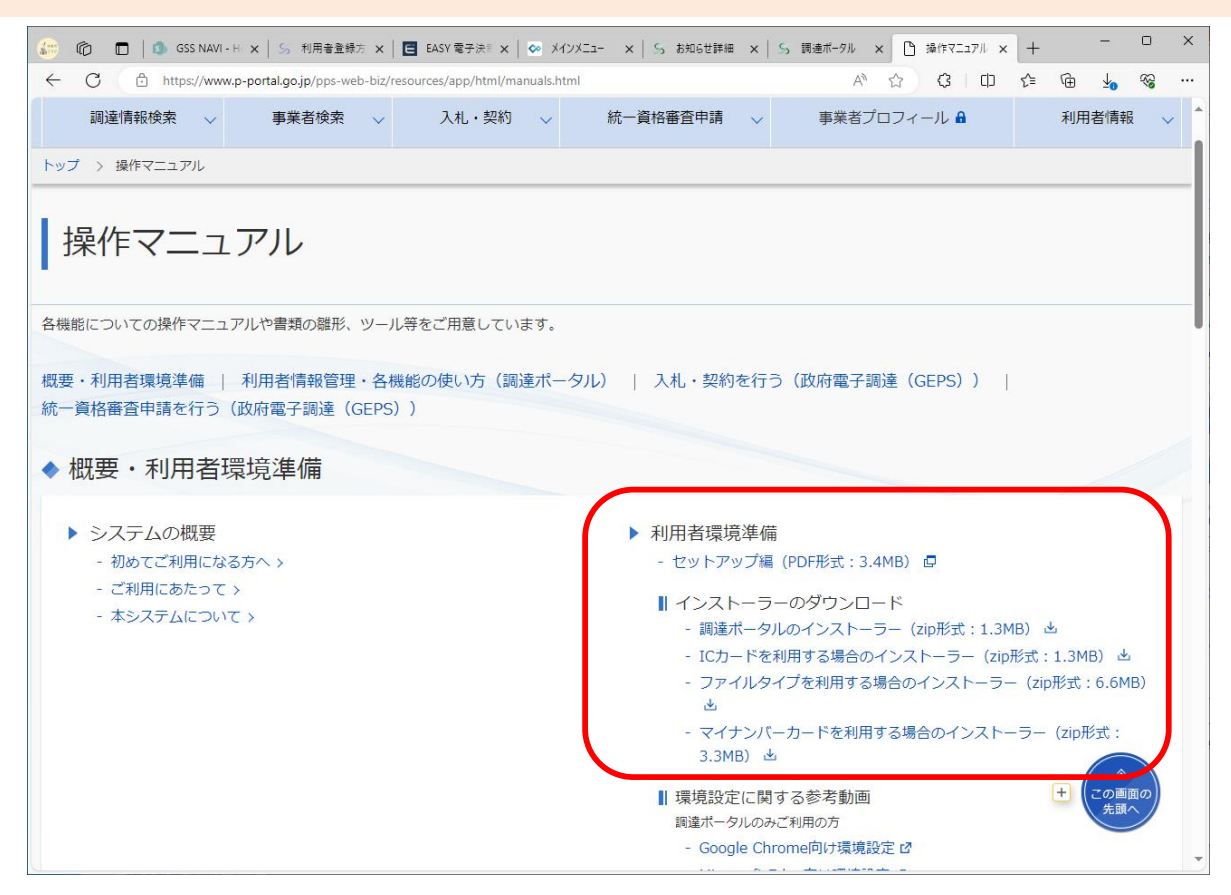

## (4) 利用者登録

環境設定が完了したら、P2の調達ポータルの画面にある「利用者情報」を押し、

- ・利用者登録
- ・利用者情報更新
- ・電子証明書更新
- ・利用者情報登録(再申請)
- などを行います。

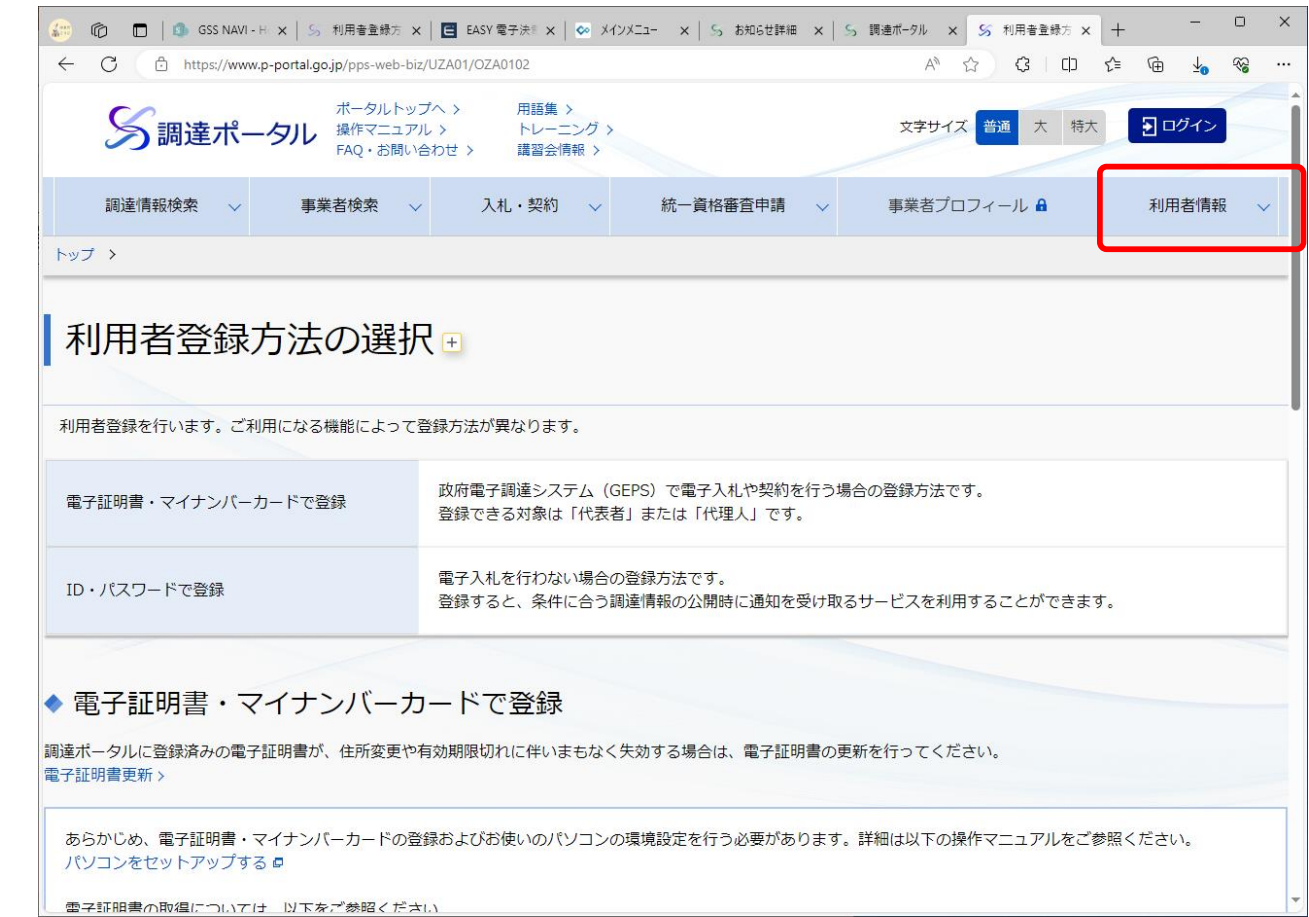

# 政府電子調達(GEPS) 操作マニュアル

https://www.p-portal.go.jp/pps-web-biz/resources/app/html/manuals.html

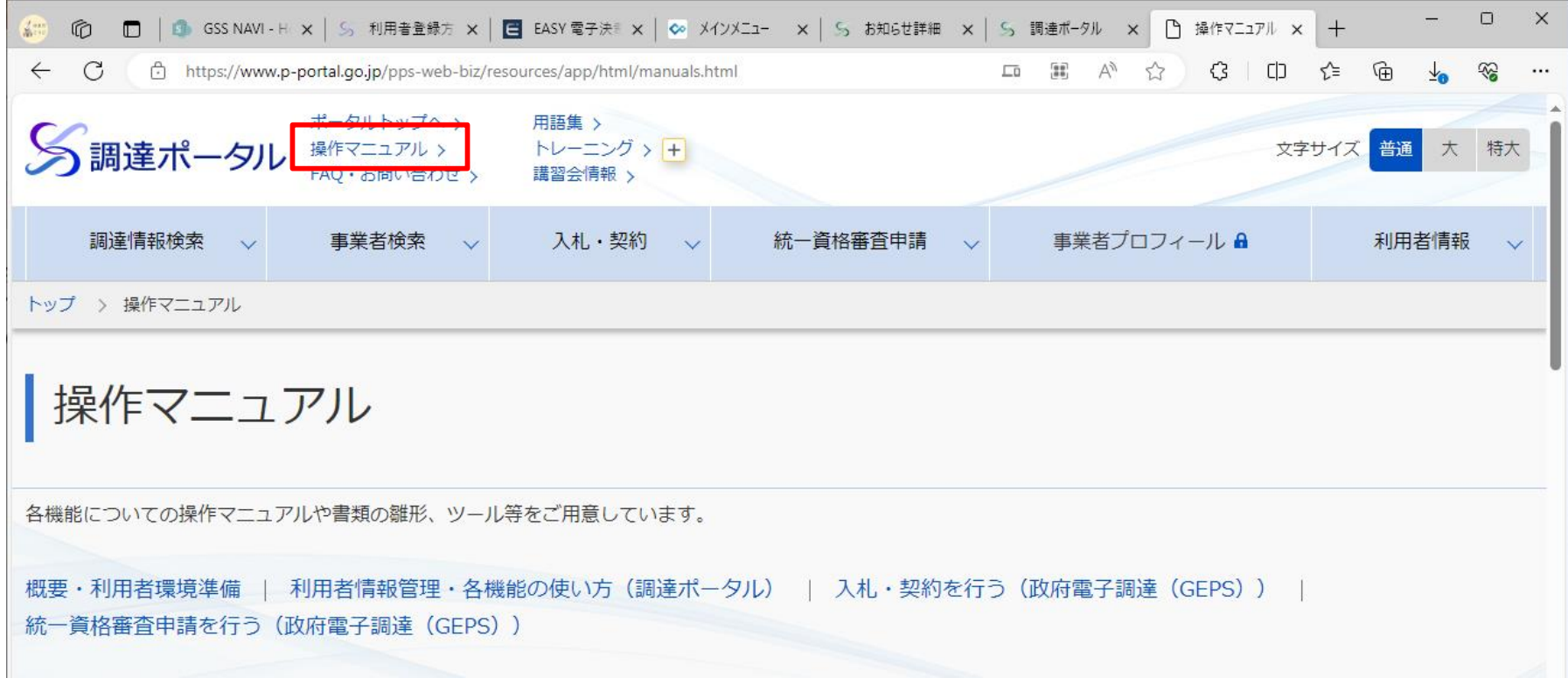

#### ・概要・利用者環境準備

- ・利用者情報管理・各機能の使い方(調達ポータル)
- ・入札・契約を行う(政府電子調達システム(GEPS))
- ・統一資格関連業務を行う(統一資格審査申請・調達情報検索サイト)

# 政府電子調達(GEPS) FAQ・お問い合わせ

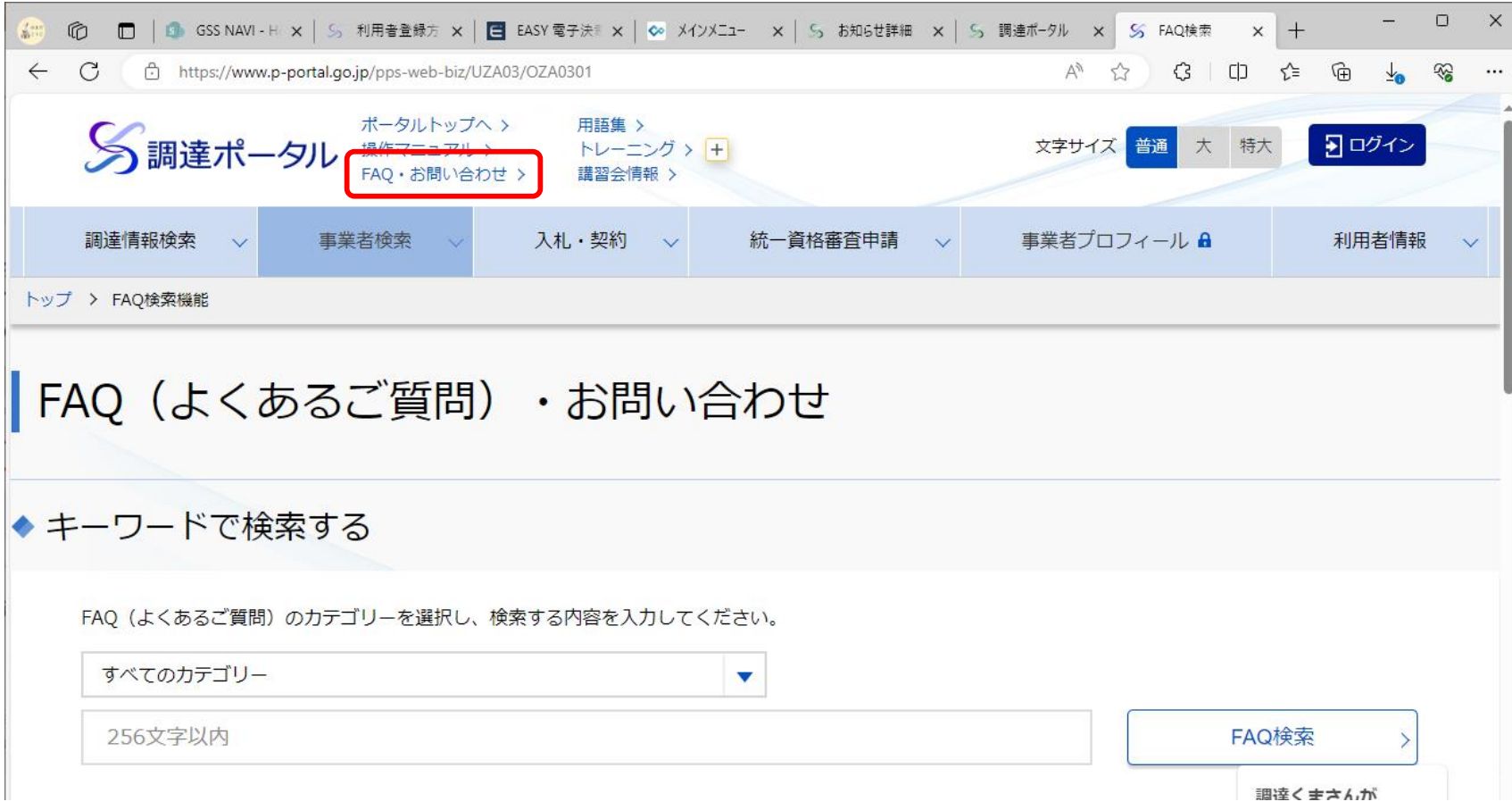

調達ポータル画面の「FAQ・お問い合わせ」でキーワード検索またはカテゴリから探すこ とができます。 一覧で分からない場合は、ヘルプデスクへ連絡してください。

0570-000-683(ナビダイヤル) 03-4332-7803(IP電話等をご利用の場合) FAX:017-731-3352 受付時間は、平日9時00分~17時30分

政府電子調達(GEPS) トレーニング

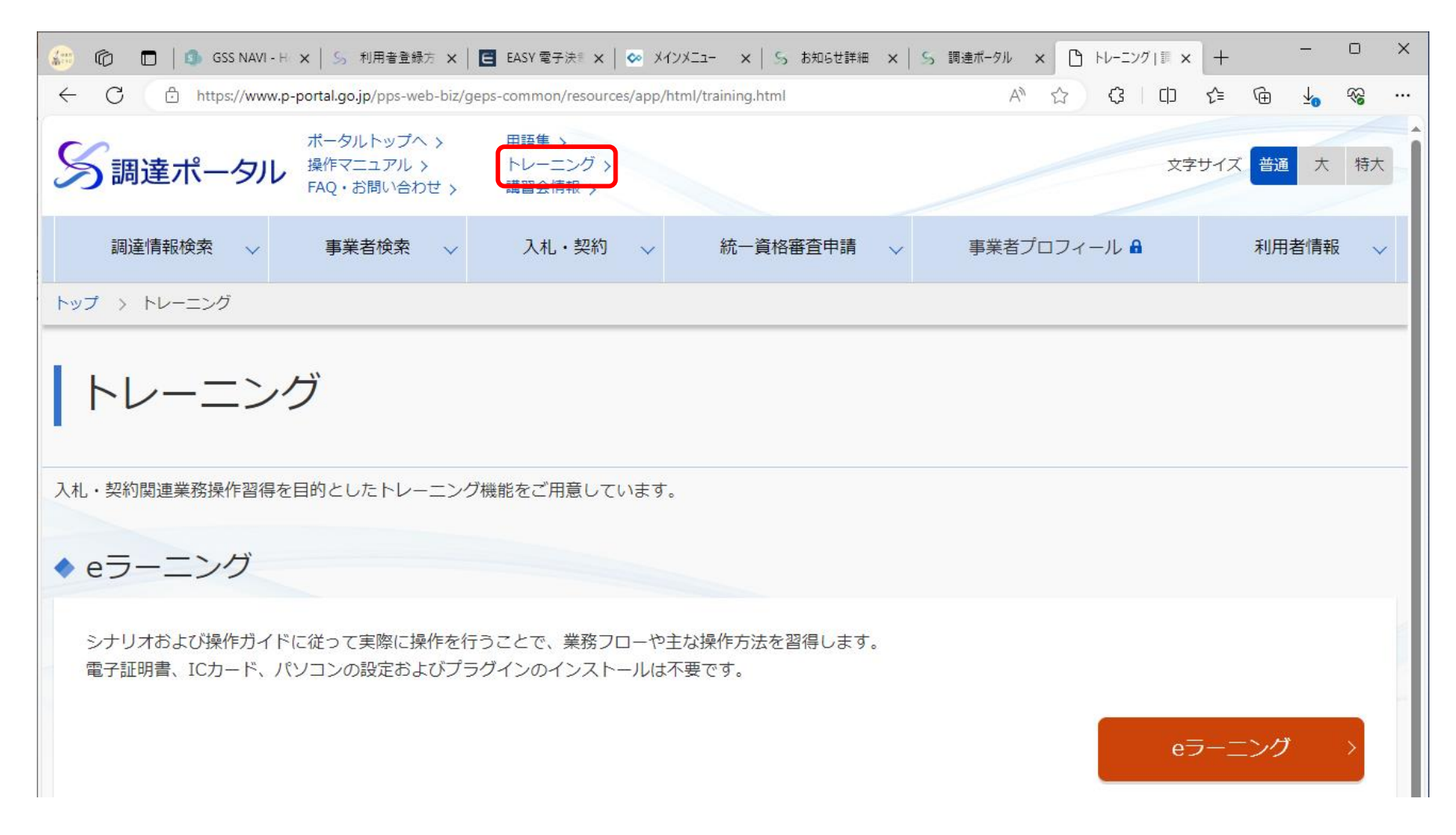

調達ポータル画面の「トレーニング」で入札・契約関連業務操作習得を目的としたトレーニングが できます。「入札」、「契約締結」、「請求」までの電子入札の流れについて体験できます。

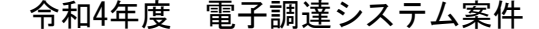

| 総案件数     | 283件 |                  | 総案件数     | 309件 |
|----------|------|------------------|----------|------|
| 紙入札案件    | 21件  |                  | 紙入札案件    | 17件  |
| 計        | 304件 |                  | 計        | 326件 |
| 電子申請者    | 100件 | 41%              | 電子申請件数   | 104件 |
| 紙申請者     | 204件 | 83%              | 紙申請件数    | 150件 |
| 申請なし     | 37件  | 13%              | 申請なし     | 55件  |
| 落札件数     | 230件 | 81%              | 落札件数     | 197件 |
| 落札回数(1回) | 197件 | 86%              | 落札回数(1回) | 158件 |
| 落札回数(2回) | 18件  | 9%               | 落札回数(2回) | 25件  |
| 落札回数(3回) | 15件  | $\overline{7\%}$ | 落札回数(3回) | 14件  |
| 再公告      | 20件  | 8%               | 再公告      | 35件  |
| 電子入札率    | 100件 | 35%              | 電子入札率    | 104件 |
| 電子応札率    |      | 30%              | 電子応札率    |      |
| 電子契約率    | 6件   | $2\overline{\%}$ | 電子契約率    | 17件  |

令和4年度 電子調達システム案件 - 令和5年度 電子調達システム案件

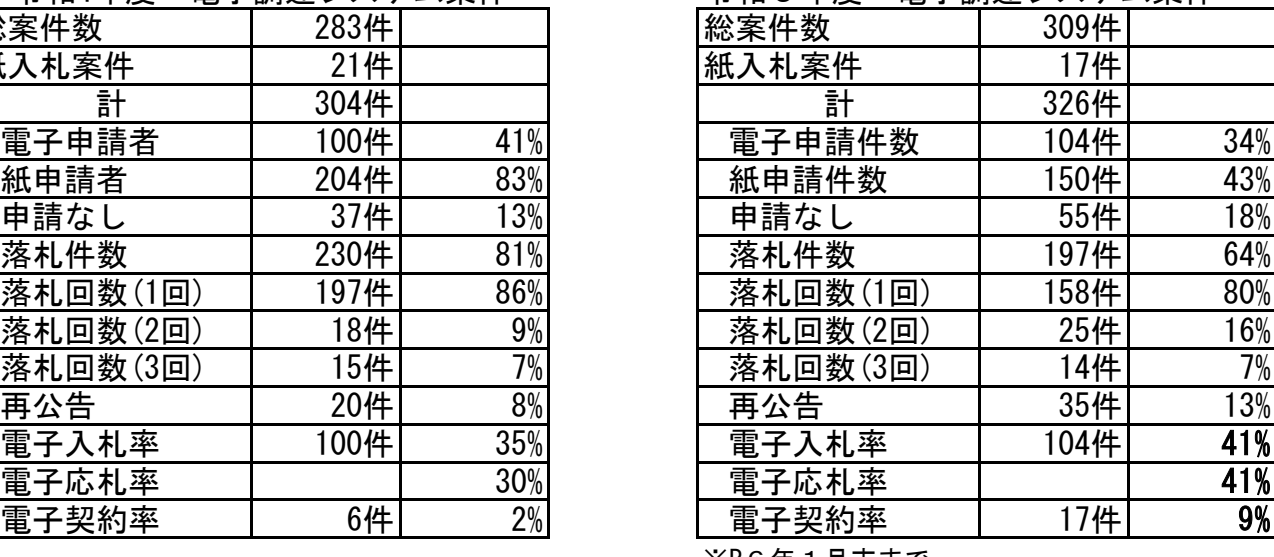

※R6年1月末まで